# **[W jaki sposób w programie](https://pomoc.comarch.pl/optima/pl/2023_5/index.php/dokumentacja/w-jaki-sposob-w-programie-wprowadzic-informacje-iz-pracownik-ma-prawo-do-zasilku-chorobowego-od-pierwszego-dnia-zatrudnienia-bez-okresu-wyczekiwania/) [wprowadzić informację, iż](https://pomoc.comarch.pl/optima/pl/2023_5/index.php/dokumentacja/w-jaki-sposob-w-programie-wprowadzic-informacje-iz-pracownik-ma-prawo-do-zasilku-chorobowego-od-pierwszego-dnia-zatrudnienia-bez-okresu-wyczekiwania/) [pracownik ma prawo do zasiłku](https://pomoc.comarch.pl/optima/pl/2023_5/index.php/dokumentacja/w-jaki-sposob-w-programie-wprowadzic-informacje-iz-pracownik-ma-prawo-do-zasilku-chorobowego-od-pierwszego-dnia-zatrudnienia-bez-okresu-wyczekiwania/) [chorobowego od pierwszego](https://pomoc.comarch.pl/optima/pl/2023_5/index.php/dokumentacja/w-jaki-sposob-w-programie-wprowadzic-informacje-iz-pracownik-ma-prawo-do-zasilku-chorobowego-od-pierwszego-dnia-zatrudnienia-bez-okresu-wyczekiwania/) [dnia zatrudnienia \(bez okresu](https://pomoc.comarch.pl/optima/pl/2023_5/index.php/dokumentacja/w-jaki-sposob-w-programie-wprowadzic-informacje-iz-pracownik-ma-prawo-do-zasilku-chorobowego-od-pierwszego-dnia-zatrudnienia-bez-okresu-wyczekiwania/) [wyczekiwania\)?](https://pomoc.comarch.pl/optima/pl/2023_5/index.php/dokumentacja/w-jaki-sposob-w-programie-wprowadzic-informacje-iz-pracownik-ma-prawo-do-zasilku-chorobowego-od-pierwszego-dnia-zatrudnienia-bez-okresu-wyczekiwania/)**

Jeśli pracownik od pierwszego dnia zatrudnienia uzyskuje prawo do zasiłku chorobowego, należy na formularzu danych kadrowych przejść na zakładkę **Inne informacje** i w sekcji **'Bilans otwarcia nieobecności ZUS'** uzupełnić dwie pozycje:

**Informacje na dzień**

### **Prawo do zasiłku chorobowego od dnia**

W obu polach podajemy datę, od której pracownikowi będzie przysługiwał zasiłek/wynagrodzenie za czas choroby – czyli datę zatrudnienia.

Od wersji Comarch ERP Optima 2018.0.1 wprowadzono automatyczne ustawianie parametrów dotyczących naliczania prawa do zasiłku chorobowego, bez okresu wyczekiwania (w wersji programu Comarch ERP Optima 2023.5.1 funkcjonalność została rozszerzona o dodatkowe parametry). Dla nowo zatrudnionego pracownika, jeśli z odnotowanych w historii zatrudnienia i historii wykształcenia danych wynika, że nie obowiązuje go okres wyczekiwania na zasiłek, bo spełnia co najmniej jeden z poniższych warunków:

- pracownik posiada 10-cio letni staż pracy poza firmą lub w firmie,
- pracownik podjął pracę po przerwie nie dłużej niż 30 dni

od poprzedniego zatrudnienia odnotowanego w historii zatrudnienia,

- pracownik jest absolwentem szkoły i podjął pracę w ciągu 90 dni od ukończenia szkoły,
- pracownik został zatrudniony ponownie w danej firmie, ale przerwa pomiędzy kolejnymi okresami zatrudnienia jest nie dłuższa niż 30 dni,
- pracownik posiadał w firmie umowę cywilnoprawną z tytułu której podlegał ubezpieczeniu chorobowemu i przerwa pomiędzy umową, a zatrudnieniem na etat jest nie dłuższa niż 30 dni.

# **[Dlaczego w wypłacie](https://pomoc.comarch.pl/optima/pl/2023_5/index.php/dokumentacja/dlaczego-w-wyplacie-pracownika-skladka-na-ubezpieczenie-zdrowotne-policzona-jest-w-nizszej-wysokosci-niz-9/) [pracownika składka na](https://pomoc.comarch.pl/optima/pl/2023_5/index.php/dokumentacja/dlaczego-w-wyplacie-pracownika-skladka-na-ubezpieczenie-zdrowotne-policzona-jest-w-nizszej-wysokosci-niz-9/) [ubezpieczenie zdrowotne](https://pomoc.comarch.pl/optima/pl/2023_5/index.php/dokumentacja/dlaczego-w-wyplacie-pracownika-skladka-na-ubezpieczenie-zdrowotne-policzona-jest-w-nizszej-wysokosci-niz-9/) [policzona jest w niższej](https://pomoc.comarch.pl/optima/pl/2023_5/index.php/dokumentacja/dlaczego-w-wyplacie-pracownika-skladka-na-ubezpieczenie-zdrowotne-policzona-jest-w-nizszej-wysokosci-niz-9/) [wysokości niż 9%?](https://pomoc.comarch.pl/optima/pl/2023_5/index.php/dokumentacja/dlaczego-w-wyplacie-pracownika-skladka-na-ubezpieczenie-zdrowotne-policzona-jest-w-nizszej-wysokosci-niz-9/)**

Zgodnie z obowiązującymi przepisami składka na ubezpieczenie zdrowotne wynosi 9 %.

Jeżeli wyliczona składka zdrowotna jest wyższa od zaliczki na podatek, wówczas Płatnik jest obowiązany obniżyć wyliczoną składkę w wysokości 9% podstawy wymiaru do wysokości zaliczki na podatek dochodowy zgodnie z przepisami aktualnymi na dzień 31.12.2021 (art. 83 ust.1 ustawy zdrowotnej – Dz.U.z 2004 r., nr 210, poz. 2135). Taka sytuacja ma miejsce, gdy pracownik uzyskuje w danym miesiącu niskie wynagrodzenie.

Program posiada funkcjonalność pozwalającą na ograniczenie składki na ubezpieczenie zdrowotne do wysokości zaliczki na podatek. Decyduje o tym parametr **'Składka zdrowotna ograniczona do wysokości podatku'** dostępny z poziomu formularza danych kadrowych pracownika – zakładka Ubezpieczenie (etat).

Uzupełniając informacje dotyczące ubezpieczeń pracownika, po wpisaniu kodu ubezpieczenia, program domyślnie zaznacza parametr. W wypłacie składka zdrowotna zostaje ograniczona do wysokości podatku. Wyłączenie parametru powoduje, że dla wypłat pracownika liczonych dla wybranego kodu ubezpieczenia składka zdrowotna liczy się bez ograniczenia do wysokości podatku (do wykorzystania przy naliczaniu wypłat dla pracowników eksportowych lub otrzymujących wynagrodzenia finansowane z funduszy Unii Europejskiej). Dodatkowo należy zwrócić uwagę, iż obliczając składki na ubezpieczenia oraz zaliczkę podatku, uwzględniane są wszystkie wypłaty w danym miesiącu deklaracji.

#### Przykład

Poniżej zaprezentowano przykładowe naliczenie wynagrodzenia pracownika z zastosowanym ograniczeniem składki zdrowotnej do wysokości zaliczki podatku.

Założenia: Pracownik zatrudniony jest na 1/3 etatu, osiąga wynagrodzenie w wysokości 1200,00 zł miesięcznie. Koszty uzyskania przychodów wynoszą dla pracownika 300,00 zł, zaliczkę na podatek dochodowy zakład zmniejsza o kwotę stanowiącą 1/12 kwoty zmniejszającej podatek, określonej w pierwszym przedziale obowiązującej skali podatkowej, od lipca 2023 o kwotę 300 zł.

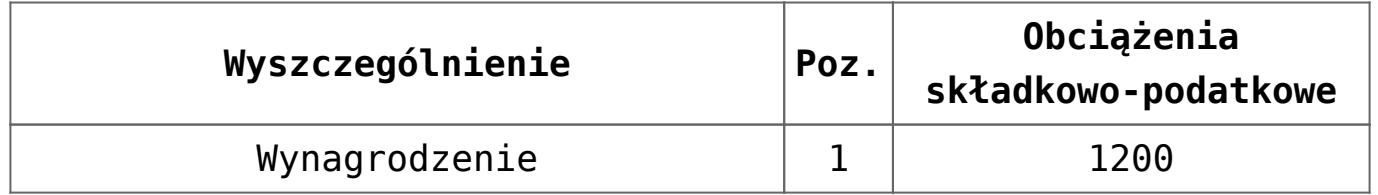

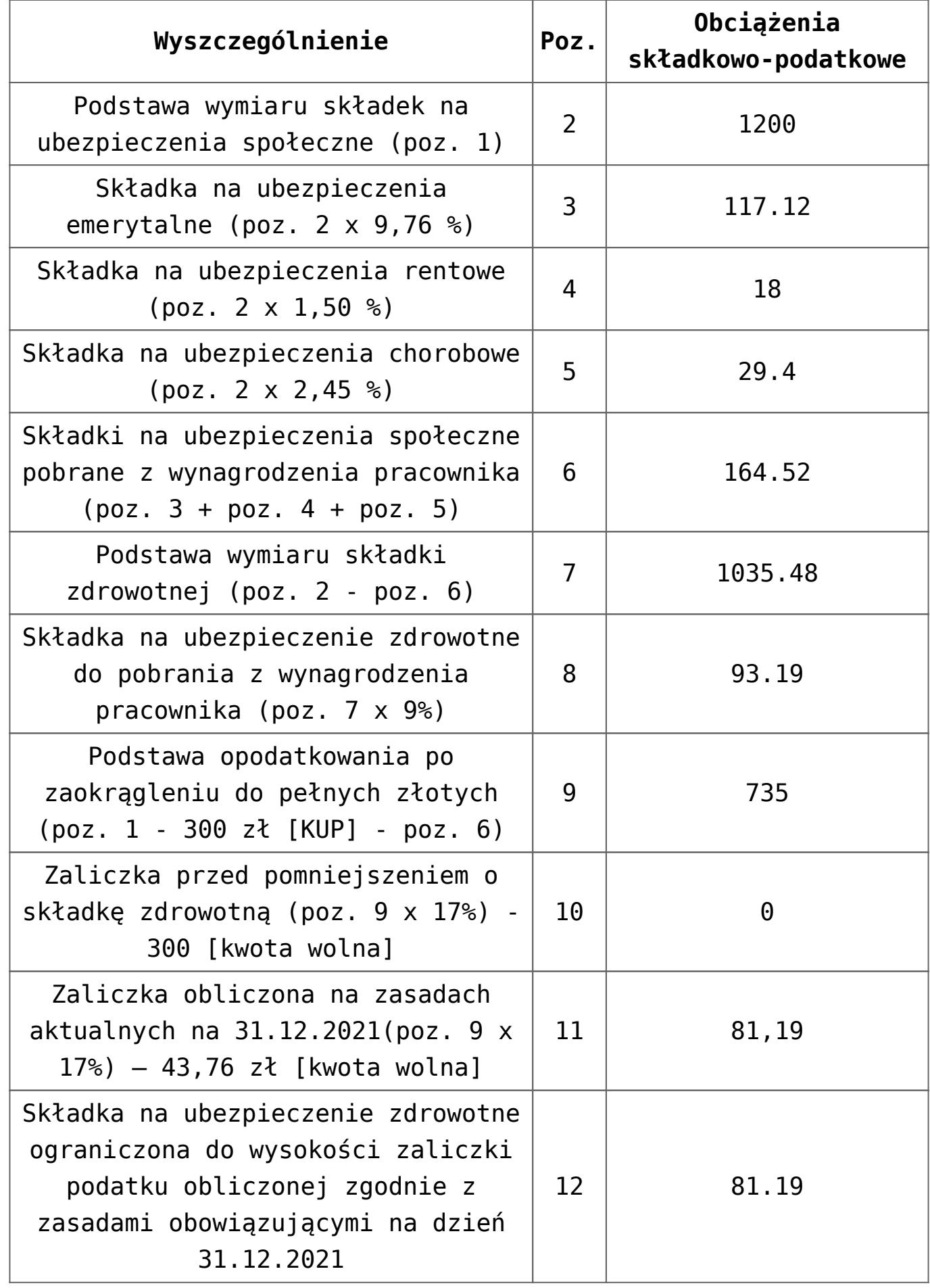

\*Wyliczona składka na ubezpieczenie zdrowotne w wysokości 9%

podstawy wymiaru, czyli 93,19 zł, jest wyższa od wyliczonej zaliczki na podatek dochodowy, tj. 81,19 zł, stąd składka zdrowotna ulega obniżeniu do wysokości zaliczki.

Pracownik otrzyma wynagrodzenie w wysokości 954,29 zł, tj. 1200 zł – 164.52 zł – 81,19 zł – 0 zł.

## **[W jaki sposób w programie](https://pomoc.comarch.pl/optima/pl/2023_5/index.php/dokumentacja/w-jaki-sposob-w-programie-odnotowac-pracownikowi-informacje-o-przekroczeniu-rocznej-podstawy-skladek-emerytalno-rentowych/) [odnotować pracownikowi](https://pomoc.comarch.pl/optima/pl/2023_5/index.php/dokumentacja/w-jaki-sposob-w-programie-odnotowac-pracownikowi-informacje-o-przekroczeniu-rocznej-podstawy-skladek-emerytalno-rentowych/) [informację o przekroczeniu](https://pomoc.comarch.pl/optima/pl/2023_5/index.php/dokumentacja/w-jaki-sposob-w-programie-odnotowac-pracownikowi-informacje-o-przekroczeniu-rocznej-podstawy-skladek-emerytalno-rentowych/) [rocznej podstawy składek](https://pomoc.comarch.pl/optima/pl/2023_5/index.php/dokumentacja/w-jaki-sposob-w-programie-odnotowac-pracownikowi-informacje-o-przekroczeniu-rocznej-podstawy-skladek-emerytalno-rentowych/) [emerytalno – rentowych?](https://pomoc.comarch.pl/optima/pl/2023_5/index.php/dokumentacja/w-jaki-sposob-w-programie-odnotowac-pracownikowi-informacje-o-przekroczeniu-rocznej-podstawy-skladek-emerytalno-rentowych/)**

Przekroczenie rocznej podstawy składek emerytalno – rentowych należy pracownikowi odnotować na formularzu danych kadrowych. Na zakładce Ubezpieczenie cd w sekcji "Informacja o **przekroczeniu rocznej podstawy składek emerytalno – rentowych"** należy wybrać, kto przekazał informację (brak – domyślne ustawienie, Ubezpieczony, Płatnik, ZUS), wypełnić miesiąc i rok (jest to miesiąc i rok deklaracji, zgodny z datą wypłaty) w którym nastąpiło przekroczenie rocznej podstawy składek i wpisać kwotę przekroczenia.

Kwota ta może oznaczać podstawę, od jakiej będą liczone składki we wskazanym miesiącu (**podstawa składki**) lub kwotę przychodu pracownika (**przekroczenie podstawy**) osiągniętego do danego miesiąca. W tym drugim przypadku program sam wyliczy, w którym miesiącu ma ograniczyć podstawę składek emerytalno – rentowych.

W wypłacie naliczonej w miesiącu przekroczenia rocznej podstawy wymiaru **składek** na zakładce **[4.Ubezpieczenie]** zostanie wykazana odpowiednio pomniejszona podstawa składek na ubezpieczenia emerytalne i rentowe oraz naliczone od nich składki.

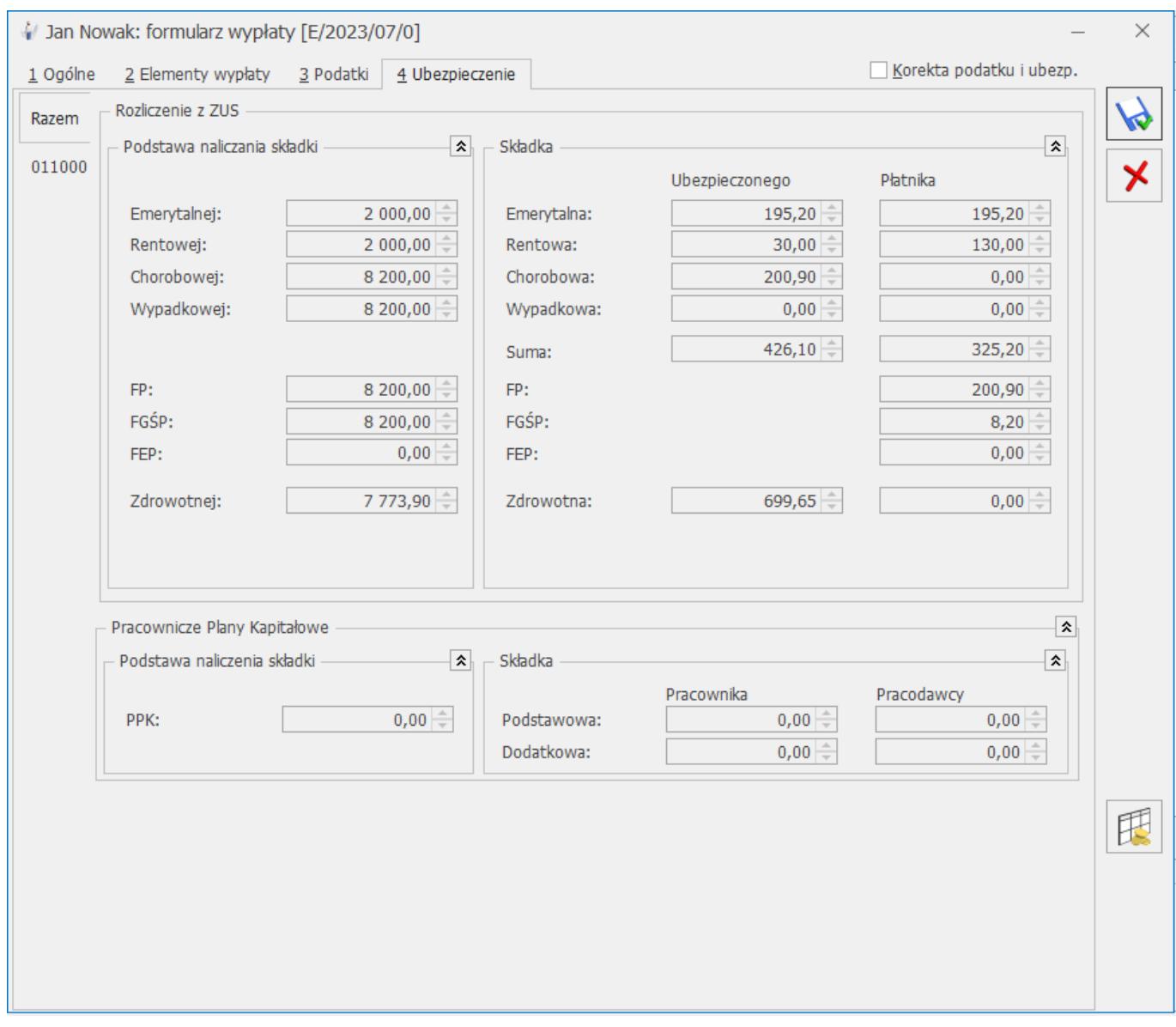

# **[Jak odnotować i rozliczyć](https://pomoc.comarch.pl/optima/pl/2023_5/index.php/dokumentacja/jak-odnotowac-i-rozliczyc-urlop-na-poszukiwanie-pracy/)**

# **[urlop na poszukiwanie pracy?](https://pomoc.comarch.pl/optima/pl/2023_5/index.php/dokumentacja/jak-odnotowac-i-rozliczyc-urlop-na-poszukiwanie-pracy/)**

Nowy typ nieobecności, powiązany z nią typ wypłaty oraz opis na nieobecności do wydruku karty pracy można wprowadzić z poziomu *System / Konfiguracja / Firma / Płace.*

1. Definiujemy nowy opis nieobecności

Z poziomu *System/ Konfiguracja / Firma / Płace / Opisy nieobecności do karty pracy* w wolnej pozycji wpisujemy nazwę 'Urlop na poszukiwanie pracy'.

2. Definiujemy nowy typ wypłaty Wynagrodzenie za dni na poszukiwanie pracy jest liczone wg zasad ustalania wynagrodzenia za urlop okolicznościowy. Aby w wypłacie pracownika oraz na wydruku kwitka wypłaty /listy płac wyświetlała się odpowiednia nazwa, wówczas należy w *System/ Konfiguracja / Firma / Płace / Typy wypłat* dodać nowy element o tej nazwie.W tym elemencie, na zakładce **'1.Ogólne'** należy ustawić: **Nazwa i skrót:** np. Urlop na poszukiwanie pracy **Rodzaj:** Dodatek **Algorytm: 8**' Element liczony jak urlop okolicznościowy' **Automatyczne korygowanie / składnik związany:** wszystkie opcje odznaczone Zakładka **'2.Podatki/Nieobecności':** Użytkownik wypełnia według własnych wytycznych.

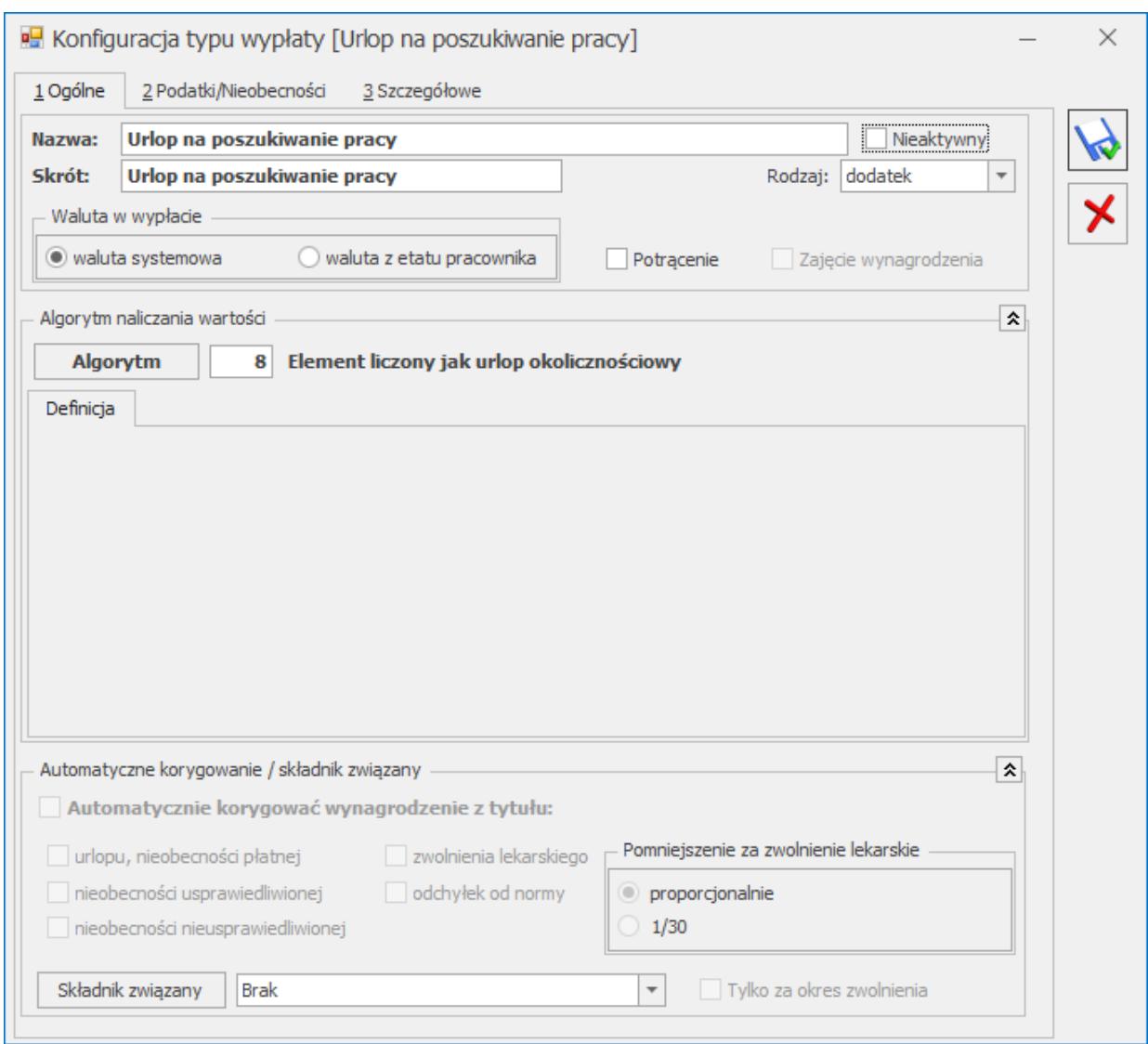

3. Definiujemy nową nieobecność

Z poziomu S*ystem/ Konfiguracja / Firma / Płace / Typy nieobecności* dodajemy nieobecność Urlop na poszukiwanie pracy, gdzie na formularzu ustawiamy: **Typ nieobecności:** urlop **Pozycja na deklaracji ZUS:** Nie dotyczy **Dodatkowy kod RCA**: puste pole **Rozliczać w dniach:** Pracy **Nieobecności rozliczać jak:** Wybrany składnik **Rozliczenie nieobecności**: Urlop na poszukiwanie pracy (wybieramy z listy) **Opis na wydruku Karty Pracy**: Urlop na poszukiwanie pracy **Nieobecność pomniejsza**: zaznaczamy – 'Wynagrodzenie za czas pracy' i 'Czas pracy'

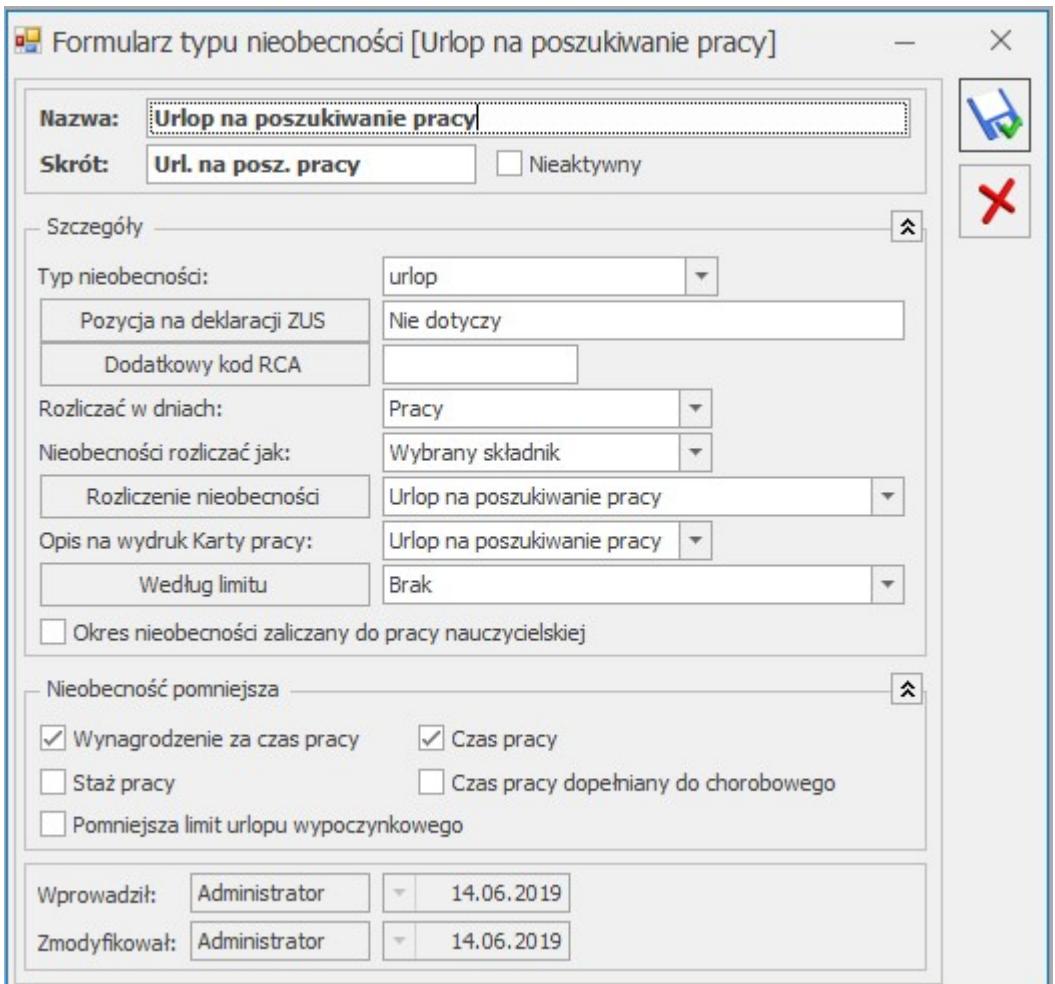

Po odnotowaniu na kalendarzu pracownika własnej zdefiniowanej nieobecności, w wypłacie nastąpi jej rozliczenie za pomocą wskazanego w jej definicji typu wypłaty.

# **[Kiedy należy wygenerować](https://pomoc.comarch.pl/optima/pl/2023_5/index.php/dokumentacja/kiedy-nalezy-wygenerowac-deklaracje-zus-ria/) [deklarację ZUS RIA?](https://pomoc.comarch.pl/optima/pl/2023_5/index.php/dokumentacja/kiedy-nalezy-wygenerowac-deklaracje-zus-ria/)**

Deklarację należy złożyć, jeśli pracodawca wyraził chęć skrócenia okresu przechowywania dokumentacji pracowniczej dla pracowników składając oświadczenie ZUS OSW. Okres przechowywania dokumentacji można skrócić dla pracowników,

którzy zostali zgłoszeni do ubezpieczeń społecznych po raz pierwszy w okresie od 1.01.1999 do 31.12.2018 roku i z którymi została rozwiązania umowa o pracę/umowa cywilnoprawna. Deklarację ZUS RIA można utworzyć pojedynczo dla wskazanego pracownika lub seryjnie dla zaznaczonych pracowników z poziomu Deklaracje zgłoszeniowe ZUS bądź Deklaracje seryjne ZUS. Jeśli pracownik nie spełnia tych warunków podczas naliczania deklaracji pojawi się odpowiedni komunikat. Deklarację można zapisać do pliku xml i zaimportować do programu Płatnik. W przypadku pracowników wieloetatowych naliczenie deklaracji ZUS RIA należy wykonać z poziomu etatu głównego.

W deklaracji wykazywane są następujące dane:

• dane identyfikacyjne pracownika,

• informacja o rozwiązaniu ostatniego stosunku pracy – data zwolnienia pobrana z zakładki 3.Etat oraz dane dotyczące trybu rozwiązania/wygaśnięcia stosunku pracy z zakładki 4.Ubezpieczenie(etat),

• kwota przychodu należnego za inny rok kalendarzowy niż rok, w którym został wypłacony, a przychód ten stanowił podstawę wymiaru składek na ubezpieczenia emerytalne i rentowe – za okres od 1.01.1999 r. do 31.12.2018 r.,

• kwota przychodu należnego za inny rok kalendarzowy niż rok, w którym został wypłacony, a przychód ten stanowił podstawę wymiaru składek na ubezpieczenie wypadkowe – za okres od 1.01.1999 r. do 31.12.2018 r.,

• kwota przychodu, za lata kalendarzowe, wypłaconego obok wynagrodzenia za czas niezdolności do pracy, zasiłku chorobowego, macierzyńskiego, opiekuńczego, świadczenia rehabilitacyjnego, który w okresie pobierania tego wynagrodzenia lub zasiłku nie stanowił podstawy wymiaru składek na ubezpieczenia emerytalne i rentowe – za okres od 1.01.1999 r. do 31.12.2018 r. – kwota elementów, które mają zaznaczony parametr Wykaż na ZUS RPA/RIA jako element wypłacany obok zasiłków i które nie stanowią podstawy wymiaru składek na ubezpieczenia emerytalne oraz rentowe,

• informacja o okresach wykonywania pracy nauczycielskiej w

placówkach, o których mowa w art. 2 pkt 1 ustawy z dnia 22 maja 2009 r. o nauczycielskich świadczeniach kompensacyjnych od 01.01.1999 r. do 31.12.2018r. – okres pracy nauczycielskiej wykazany ustalany jest na podstawie ustawienia parametru Nauczyciel w zapisach historycznych pracownika obowiązujących w okresie 1.01.1999 – 31.12.2018 oraz nieobecności pracownika. Do okresów pracy nauczycielskiej zaliczany jest urlop wypoczynkowy oraz inne nieobecności, które mają zaznaczony parametr Okres nieobecności zaliczany do pracy nauczycielskiej.

• informacja o okresie wykonywania pracy w szczególnych warunkach lub o szczególnym charakterze, o której mowa w art. 3 ust. 1 i 3 ustawy z dnia 19 grudnia 2008 r. o emeryturach pomostowych (DZ. U. z 2018 r. poz. 1924) od 1.01.1999 r. do 31.12.2008 r. – okres wykonywania pracy w szczególnych warunkach lub o szczególnym charakterze ustalany jest na podstawie ustawienia pola Kod FEP w zapisach historycznych pracownika obowiązujących w okresie 1.01.1999 – 31.12.2008 oraz nieobecności pracownika.

# **[W jaki sposób naliczana jest](https://pomoc.comarch.pl/optima/pl/2023_5/index.php/dokumentacja/w-jaki-sposob-naliczana-jest-podstawa-skladek-emerytalno-rentowych-osoby-przebywajacej-na-urlopie-wychowawczym/) [podstawa składek emerytalno –](https://pomoc.comarch.pl/optima/pl/2023_5/index.php/dokumentacja/w-jaki-sposob-naliczana-jest-podstawa-skladek-emerytalno-rentowych-osoby-przebywajacej-na-urlopie-wychowawczym/) [rentowych osoby przebywającej](https://pomoc.comarch.pl/optima/pl/2023_5/index.php/dokumentacja/w-jaki-sposob-naliczana-jest-podstawa-skladek-emerytalno-rentowych-osoby-przebywajacej-na-urlopie-wychowawczym/) [na urlopie wychowawczym?](https://pomoc.comarch.pl/optima/pl/2023_5/index.php/dokumentacja/w-jaki-sposob-naliczana-jest-podstawa-skladek-emerytalno-rentowych-osoby-przebywajacej-na-urlopie-wychowawczym/)**

Automatyczne wyliczanie podstawy wprowadzono w wersji **2017.5.1. Comarch ERP Optima**. W podstawie uwzględniane jest wynagrodzenie pracownika wypłacone za okres 12 miesięcy kalendarzowych poprzedzających urlop wychowawczy, o ile stanowiło podstawę wymiaru składki na ubezpieczenie chorobowe.

Wliczane są wszystkie elementy przysługujące za okresy miesięczne oraz dodatki okresowe, od których były naliczane składki na ubezpieczenie chorobowe.

Przeciętne miesięczne wynagrodzenie ustala się przez podzielenie wynagrodzenia osiągniętego przez ubezpieczonego przez liczbę miesięcy, w których wynagrodzenie to zostało osiągnięte. Jeśli pracownik w okresie 12 miesięcy kalendarzowych poprzedzających rozpoczęcie urlopu wychowawczego nie otrzymał oskładkowanego wynagrodzenia (np. z powodu przebywania na urlopie macierzyńskim, czy rodzicielskim), podstawa naliczana jest z elementów należnych w miesiącu rozpoczęcia urlopu wychowawczego. W przypadku, gdy między kolejnymi nieobecnościami typu urlop wychowawczy nie ma przerwy dłuższej niż 3 miesiące kalendarzowe, podstawa jest przepisywania z poprzedniego rozliczenia nieobecności.

Podstawa jest wyliczana z wypłat poprzedzających rozpoczęcie urlopu tylko w przypadku, gdy pracownik w zapisie historycznym aktualnym na moment naliczania wypłaty w zakładce **Ubezpieczenia cd** nie ma uzupełnionej kwoty w polu **Podstawa składek emerytalno-rentowych – średnia z 12 miesięcy przed urlopem**. Jeśli kwota podstawy została wpisana na formularzu pracownika, wówczas to ona jest przyjmowana do wyliczeń składek (ewentualnie zostanie odpowiednio podwyższona do kwoty minimalnej lub obniżona do kwoty maksymalnej). Zgodnie z obecnie obowiązującymi przepisami, podstawa składek na ubezpieczenie emerytalno-rentowe nie może być wyższa niż kwota stanowiąca 60% prognozowanego przeciętnego wynagrodzenia miesięcznego przyjętego do ustalania kwoty ograniczenia rocznej podstawy wymiaru składek, ani niższa niż 75% kwoty minimalnego wynagrodzenia.

**[Dlaczego w wypłacie pojawiło](https://pomoc.comarch.pl/optima/pl/2023_5/index.php/dokumentacja/dlaczego-w-wyplacie-pojawilo-sie-wynagrodzenie-powyzej-normy-wynagrodzenie-ponizej-normy-i-doplaty-do-nadgodzin-mimo-ze-pracownik-przepracowal-dokladnie-tyle-godzin-ile-wynosi-jego-wymiar-czasu-pra/) [się wynagrodzenie powyżej](https://pomoc.comarch.pl/optima/pl/2023_5/index.php/dokumentacja/dlaczego-w-wyplacie-pojawilo-sie-wynagrodzenie-powyzej-normy-wynagrodzenie-ponizej-normy-i-doplaty-do-nadgodzin-mimo-ze-pracownik-przepracowal-dokladnie-tyle-godzin-ile-wynosi-jego-wymiar-czasu-pra/) [normy, wynagrodzenie poniżej](https://pomoc.comarch.pl/optima/pl/2023_5/index.php/dokumentacja/dlaczego-w-wyplacie-pojawilo-sie-wynagrodzenie-powyzej-normy-wynagrodzenie-ponizej-normy-i-doplaty-do-nadgodzin-mimo-ze-pracownik-przepracowal-dokladnie-tyle-godzin-ile-wynosi-jego-wymiar-czasu-pra/) [normy i dopłaty do nadgodzin](https://pomoc.comarch.pl/optima/pl/2023_5/index.php/dokumentacja/dlaczego-w-wyplacie-pojawilo-sie-wynagrodzenie-powyzej-normy-wynagrodzenie-ponizej-normy-i-doplaty-do-nadgodzin-mimo-ze-pracownik-przepracowal-dokladnie-tyle-godzin-ile-wynosi-jego-wymiar-czasu-pra/) [mimo, że pracownik](https://pomoc.comarch.pl/optima/pl/2023_5/index.php/dokumentacja/dlaczego-w-wyplacie-pojawilo-sie-wynagrodzenie-powyzej-normy-wynagrodzenie-ponizej-normy-i-doplaty-do-nadgodzin-mimo-ze-pracownik-przepracowal-dokladnie-tyle-godzin-ile-wynosi-jego-wymiar-czasu-pra/) [przepracował dokładnie tyle](https://pomoc.comarch.pl/optima/pl/2023_5/index.php/dokumentacja/dlaczego-w-wyplacie-pojawilo-sie-wynagrodzenie-powyzej-normy-wynagrodzenie-ponizej-normy-i-doplaty-do-nadgodzin-mimo-ze-pracownik-przepracowal-dokladnie-tyle-godzin-ile-wynosi-jego-wymiar-czasu-pra/) [godzin, ile wynosi jego](https://pomoc.comarch.pl/optima/pl/2023_5/index.php/dokumentacja/dlaczego-w-wyplacie-pojawilo-sie-wynagrodzenie-powyzej-normy-wynagrodzenie-ponizej-normy-i-doplaty-do-nadgodzin-mimo-ze-pracownik-przepracowal-dokladnie-tyle-godzin-ile-wynosi-jego-wymiar-czasu-pra/) [wymiar czasu pracy?](https://pomoc.comarch.pl/optima/pl/2023_5/index.php/dokumentacja/dlaczego-w-wyplacie-pojawilo-sie-wynagrodzenie-powyzej-normy-wynagrodzenie-ponizej-normy-i-doplaty-do-nadgodzin-mimo-ze-pracownik-przepracowal-dokladnie-tyle-godzin-ile-wynosi-jego-wymiar-czasu-pra/)**

Należy sprawdzić czy nie występują rozbieżności w danych wprowadzonych na *Planie pracy* u pracownika i w jego rzeczywistym harmonogramie. Przykładowo: pracownik jest zatrudniony na 1/2 etatu. Pracuje po 8 godzin w poniedziałek i wtorek, 4 godziny we środę. Jeśli nie zostało to wprowadzone na *Planie pracy* (np. Operator wprowadził takie modyfikacje z poziomu *Czasu pracy*), to domyślnym ustawieniem jest praca po 4 godziny przez 5 dni w tygodniu. Zatem za poniedziałki i wtorki policzone zostaną nadgodziny i wynagrodzenie powyżej normy, a za czwartki i piątki wynagrodzenie poniżej normy. W takim przypadku należy odpowiednio zmodyfikować ustawienia na *Planie pracy*.